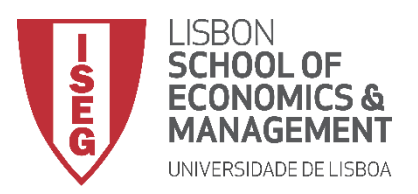

## **Política Económica Mestrado em Economia e Políticas Públicas 1º Semestre 2020/2021**

**29 de janeiro de 2021**

## **Regras e recomendações para a realização do exame da época de recurso à distância ("online") na plataforma Aquila<sup>1</sup>**

## **Regras**

1. Os alunos devem ter acesso a um computador ou equipamento equivalente com ligação à Internet para poder aceder ao Aquila e descarregar (fazer o "download") e submeter (fazer o "upload") os documentos relevantes para o exame. Os alunos também devem ter um aplicativo para digitalizar os papéis escritos à mão, por exemplo, Adobe Scan ou CamScanner ou, alternativamente, um scanner normal. O exame deve ser resolvido em frente ao computador ou outro dispositivo eletrônico com a câmara e o microfone ligados. Naturalmente, os alunos devem ter papel, caneta, calculadora e o seu próprio documento de identificação (e.g., cartão de cidadão).

2. Este é um exame com consulta com algumas limitações. Os alunos não estão autorizados a consultar o material do curso em dispositivos eletrônicos ou a utilizar a World Wide Web (WWW). No entanto, os alunos podem utilizar qualquer material

 $<sup>1</sup>$  Este texto, da autoria de Paulo Parente, foi originalmente elaborado para a unidade curricular de</sup> Advanced Econometrics. Foi traduzido para português e adaptado para a unidade curricular de Política Económica por Ricardo Cabral, com a autorização do autor.

(diapositivos, livros, soluções de exercícios, exames, ...) desde que impresso ou manuscrito. Recomenda-se que os alunos elaborem uma folha de notas com 4 páginas e utilizem os documentos disponibilizados na cadeira apenas se necessário.

3. Qualquer caso de plágio ou comunicação com outros alunos é estritamente proibido e será tratado de acordo com o regulamento dos Mestrados do ISEG.

4. O aluno pode vir a ser chamado para um exame oral no caso de interrupções persistentes nas condições de monitorização previstas, como ter uma webcam inativa durante a maior parte da duração do tempo do exame.

5. Nenhuma pergunta pode ser feita ou clarificada durante o exame. Por favor, escreva quaisquer dúvidas sobre a interpretação das perguntas de forma clara na folha de exame.

6. Os alunos são convidados a iniciar a sessão do exame às 17:40 do dia 4 fevereiro de 2021 (hora local de Lisboa), ou seja, 20 minutos antes do início do exame, via Teams.

O docente irá ligar separadamente para cada aluno para verificar a identificação do aluno.

7. O exame terá a estrutura habitual e deverá ser resolvido em 2 horas. O exame vai estar disponível no horário agendado em Áquila → Trabalhos / Trabalhos. O exame deve ser resolvido em papel (manuscrito) e as folhas de exame devem ser digitalizadas e enviadas em um único arquivo pdf. Guarde as folhas de respostas do exame, pois poderão ser utilizadas para esclarecer eventuais dúvidas do trabalho digitalizado.

8. Horário do exame para 4 de fevereiro de 2021, das 18h00 às 20h00. Os alunos terão mais 10 minutos para fazer o upload do único arquivo pdf com as respostas.

9. Em caso de falha no sistema de receção do Aquila, pode enviar as respostas do exame para rcabral@iseg.ulisboa.pt. No entanto, use o sistema de e-mail apenas como último recurso.

## **Recomendações**

Com relação à digitalização do exame, são feitas as seguintes recomendações:

a. Dois aplicativos confiáveis recomendados são Adobe Scan e CamScanner:

b. Antes da data do exame, teste o processo de digitalização várias vezes e faça uma autoavaliação do documento resultante;

c. Conclua todo o processo de digitalização com o dispositivo eletrônico ligado ao carregador (nem sempre confie na bateria);

d. Não escreva nas bordas de cada folha de exame, pode ser difícil digitalizar;

e. Use uma caneta de cor forte, por exemplo, azul ou mesmo preto.